# HTML-Befehle: Hyperlinks, E-Mail-Links

## Hyperlinks

Zum Einfügen von Hyperlinks verwendet man den a-Tag mit folgender Syntax:

 $< p >$ 

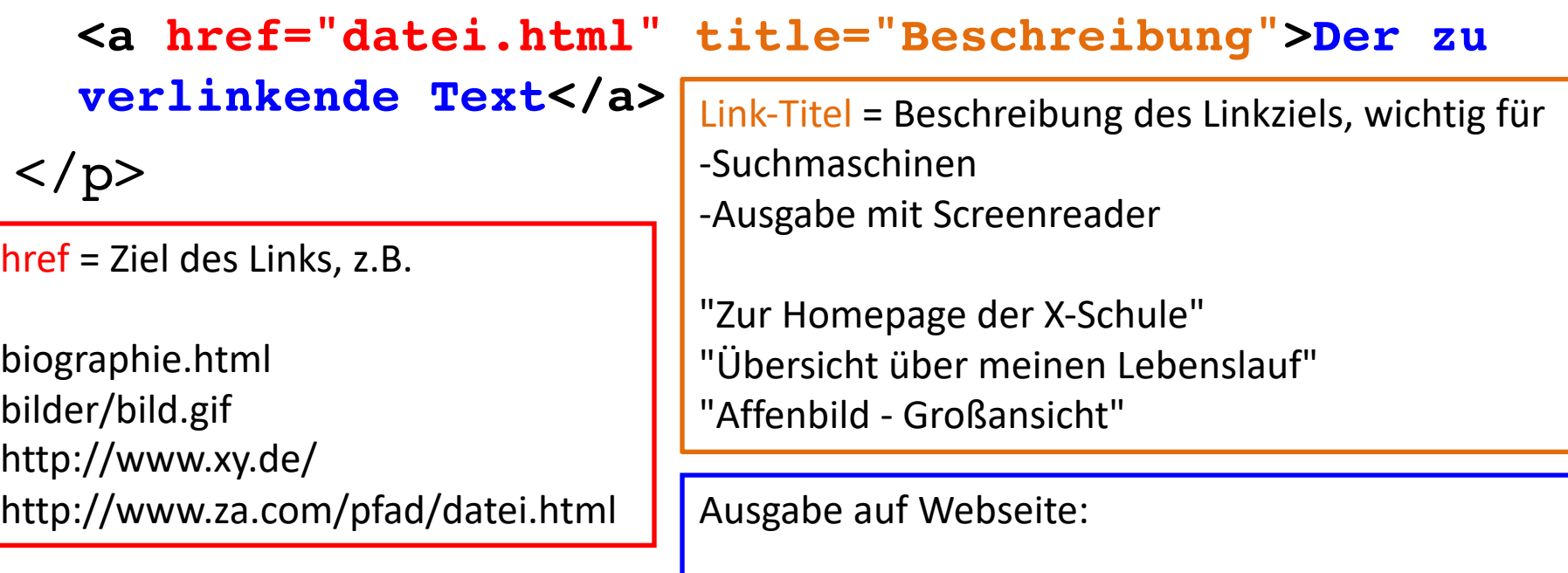

Der zu verlinkende Text

w.informatik<del>z</del>on

### Hyperlinks

<p>Klicke auf diesen Link.</p>

<p>Klicke auf <a href="#" title="#">diesen</a> Link.</p>

Führt zur Ausgabe:

Klicke auf diesen Link.

#### Beispiele

<p>Für weitere Informationen habe ich hier einen <a href="lebenslauf.html" title="Lebenslauf von Max Muster">Lebenslauf</a> zusammengestellt.</p>

Ausgabe auf Webseite:

Für weitere Informationen habe ich hier einen Lebenslauf zusammengestellt.

#### Beispiele

<p>Klicken Sie zum Vergrößern auf das Bild:</p>

<p><a href="bilder\_gross/router\_gross.gif" title="Schlafendes Hündchen, Großbild"><img src="bilder klein/router klein.gif" alt="Schlafendes Hündchen, Vorschaubild"></a></p>

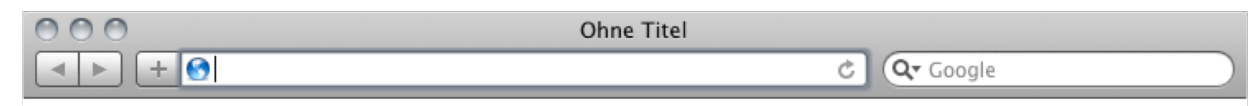

Ausgabe auf Webseite:

Klicken Sie zum Vergrößern auf das Bild:

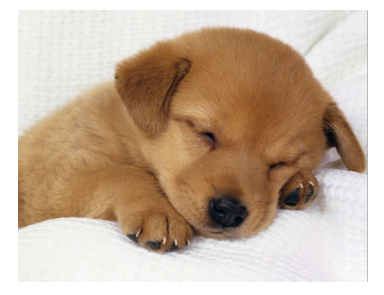

#### E-Mail-Link

<p> **<a href="mailto:name@domain.de" title="Mail an mich senden">E-Mail-Kontakt</a>**  $\langle$ /p>

Ausgabe auf Webseite:

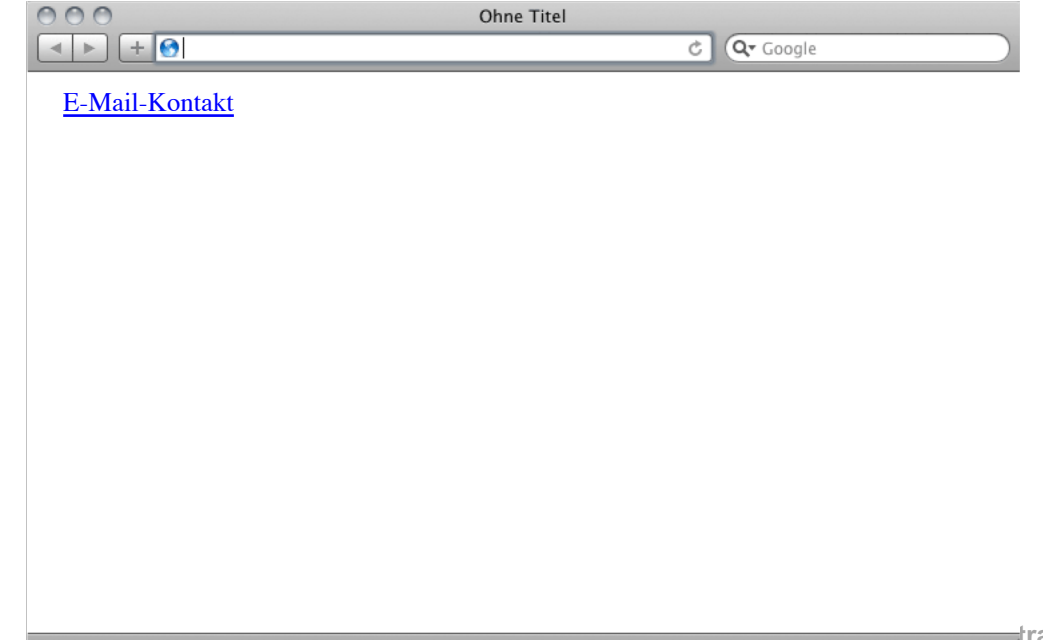

### HTML-Links: Übung

Gegeben sei folgender HTML-Code:

```
<p>Ich lache und singe gerne.</p>
```
Das Wort "lache" soll mit einer Datei "lachen.html" verlinkt sein, das Wort "singe" mit einer Datei "singen.html".

Tippen Sie den Code in ein Notepad-Dokument.